# <span id="page-0-0"></span>Package: AzureVision (via r-universe)

August 26, 2024

Title Interface to Azure Computer Vision Services

Version 1.0.2.9000

Description An interface to 'Azure Computer Vision'

<<https://docs.microsoft.com/azure/cognitive-services/Computer-vision/Home>> and 'Azure Custom Vision' <[https:](https://docs.microsoft.com/azure/cognitive-services/custom-vision-service/home) [//docs.microsoft.com/azure/cognitive-services/custom-vision-service/home](https://docs.microsoft.com/azure/cognitive-services/custom-vision-service/home)>, building on the low-level functionality provided by the 'AzureCognitive' package. These services allow users to leverage the cloud to carry out visual recognition tasks using advanced image processing models, without needing powerful hardware of their own. Part of the 'AzureR' family of packages.

URL <https://github.com/Azure/AzureVision>

<https://github.com/Azure/AzureR>

BugReports <https://github.com/Azure/AzureVision/issues>

License MIT + file LICENSE

VignetteBuilder knitr

Depends  $R$  ( $> = 3.3$ )

Imports AzureRMR, AzureCognitive, httr, utils

Suggests knitr, rmarkdown, AzureAuth, testthat

Roxygen list(markdown=TRUE, r6=FALSE, old\_usage=TRUE)

RoxygenNote 7.1.1

Repository https://azure.r-universe.dev

RemoteUrl https://github.com/azure/azurevision

RemoteRef HEAD

RemoteSha d85e4f5c2de7c43d79b71c44f36238205eeeaabd

# <span id="page-1-0"></span>**Contents**

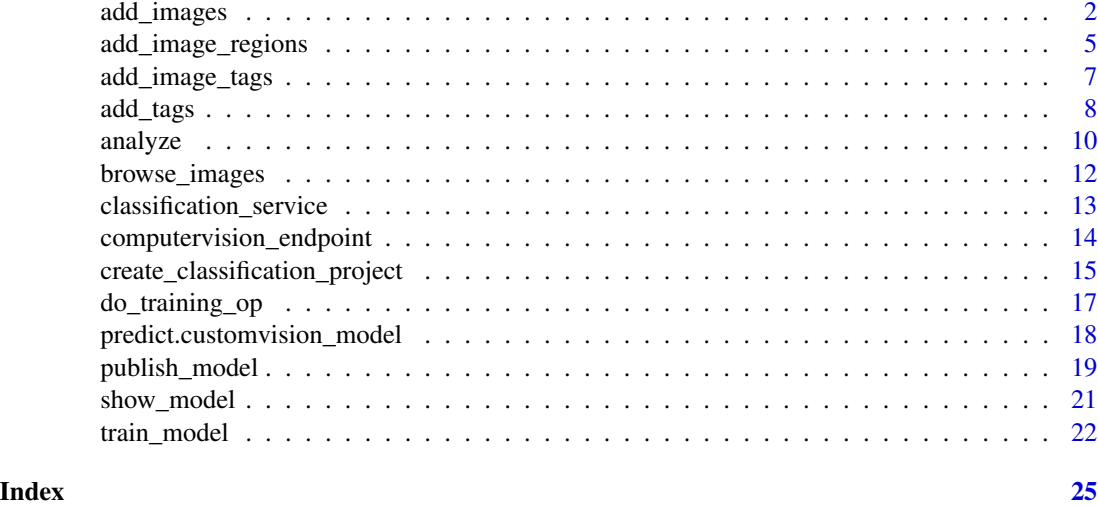

<span id="page-1-1"></span>add\_images *Add, list and remove images for a project*

# <span id="page-1-2"></span>Description

Add, list and remove images for a project

# Usage

```
add_images(project, ...)
## S3 method for class 'classification_project'
add_images(project, images, tags = NULL, ...)
## S3 method for class 'object_detection_project'
add_images(project, images, regions = NULL, ...)
list_images(project, include = c("all", "tagged", "untagged"),
 as = c("ids", "dataframe", "list"), iteration = NULL)
remove_images(project, image_ids = list_images(project, "untagged", as =
  "ids"), confirm = TRUE)
```
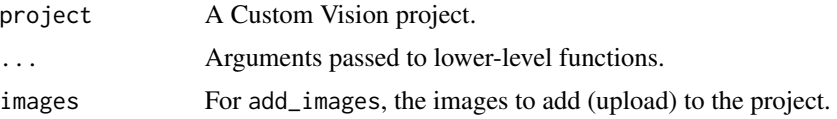

# <span id="page-2-0"></span>add\_images 3

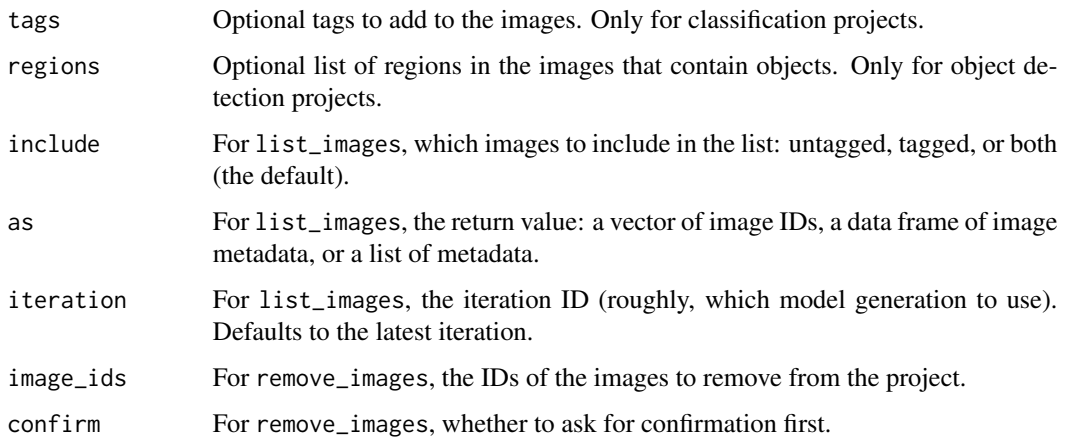

# Details

The images to be uploaded can be specified as:

- A vector of local filenames. JPG, PNG and GIF file formats are supported.
- A vector of publicly accessible URLs.
- A raw vector, or a list of raw vectors, holding the binary contents of the image files.

Uploaded images can also have *tags* added (for a classification project) or *regions* (for an object detection project). Classification tags can be specified in the following ways:

- For a regular classification project (one tag per image), as a vector of strings. The tags will be applied to the images in order. If the length of the vector is 1, it will be recycled to the length of image\_ids.
- For a multilabel classification project (multiple tags per image), as a *list* of vectors of strings. Each vector in the list contains the tags to be assigned to the corresponding image. If the length of the list is 1, it will be recycled to the length of image\_ids.

If the length of the vector is 1, it will be recycled to the length of image\_ids.

Object detection projects also have tags, but they are specified as part of the regions argument. The regions to add should be specified as a list of data frames, with one data frame per image. Each data frame should have one row per region, and the following columns:

- left, top, width, height: the location and dimensions of the region bounding box, normalised to be between 0 and 1.
- tag: the name of the tag to associate with the region.

Any other columns in the data frame will be ignored. If the length of the list is 1, it will be recycled to the length of image\_ids.

Note that once uploaded, images are identified only by their ID; there is no general link back to the source filename or URL. If you don't include tags or regions in the add\_images call, be sure to save the returned IDs and then call [add\\_image\\_tags](#page-6-1) or [add\\_image\\_regions](#page-4-1) as appropriate.

# <span id="page-3-0"></span>Value

For add\_images, the vector of IDs of the uploaded images.

For list\_images, based on the value of the as argument. The default is a vector of image IDs; as="list" returns a (nested) list of image metadata with one component per image; and as="dataframe" returns the same metadata but reshaped into a data frame.

# See Also

[add\\_image\\_tags](#page-6-1) and [add\\_image\\_regions](#page-4-1) to add tags and regions to images, if not done at upload time

```
add_tags, list_tags, remove_tags
```
[customvision\\_project](#page-14-1)

# Examples

## Not run:

```
endp <- customvision_training_endpoint(url="endpoint_url", key="key")
```

```
# classification
proj1 <- create_classification_project(endp, "myproject")
list_images(proj1)
imgs <- dir("path/to/images", full.names=TRUE)
```

```
# recycling: apply one tag to all images
add_images(proj1, imgs, tags="mytag")
list_images(proj1, include="tagged", as="dataframe")
```

```
# different tags per image
add_images(proj1, c("cat.jpg", "dog.jpg", tags=c("cat", "dog"))
```

```
# adding online images
host <- "https://mysite.example.com/"
img_urls <- paste0(host, c("img1.jpg", "img2.jpg", "img3.jpg"))
add_images(proj1, img_urls, tags="mytag")
```

```
# multiple label classification
proj2 <- create_classification_project(endp, "mymultilabelproject", multiple_tags=TRUE)
add_images(proj2, imgs, tags=list(c("tag1", "tag2")))
add_images(proj2, c("catanddog.jpg", "cat.jpg", "dog.jpg"),
   tags=list(
       c("cat", "dog"),"cat",
        "dog"
   )
)
# object detection
```

```
proj3 <- create_object_detection_project(endp, "myobjdetproj")
```

```
regions <- list(
   data.frame(
       tag=c("cat", "dog"),
       left=c(0.1, 0.5),
       top=c(0.25, 0.28),
        width=c(0.24, 0.21),
       height=c(0.7, 0.6)
   ),
   data.frame(
        tag="cat", left=0.5, top=0.35, width=0.25, height=0.62
   ),
   data.frame(
        tag="dog", left=0.07, top=0.12, width=0.79, height=0.5
    \lambda)
add_images(proj3, c("catanddog.jpg", "cat.jpg", "dog.jpg"), regions=regions)
## End(Not run)
```
<span id="page-4-1"></span>add\_image\_regions *Add and remove regions from images*

# Description

Add and remove regions from images

#### Usage

```
add_image_regions(project, image_ids, regions)
```
remove\_image\_regions(project, image\_ids, region\_ids = NULL)

```
identify_regions(project, image)
```
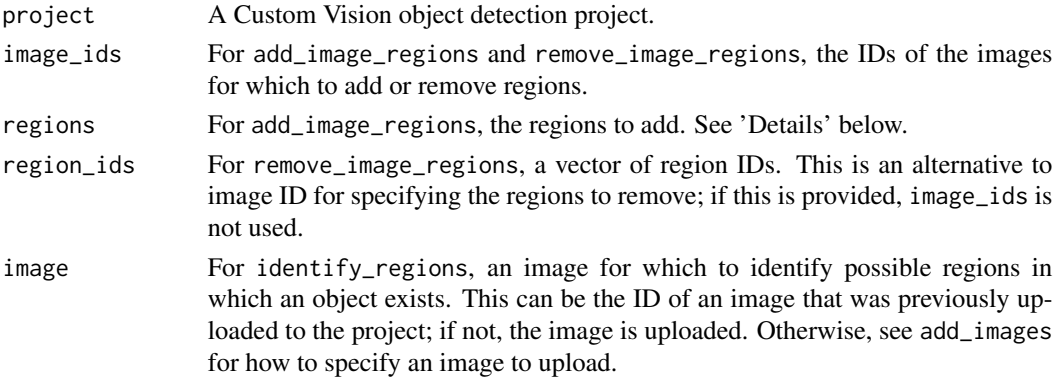

#### <span id="page-5-0"></span>Details

add\_image\_regions and remove\_image\_regions let you specify the regions in an image that contain an object. You can use identify\_regions to have Custom Vision try to guess the regions for an image.

The regions to add should be specified as a list of data frames, with one data frame per image. Each data frame should have one row per region, and the following columns:

- left, top, width, height: the location and dimensions of the region bounding box, normalised to be between 0 and 1.
- tag: the name of the tag to associate with the region. Any other columns in the data frame will be ignored.

#### Value

For add\_image\_regions, a data frame containing the details on the added regions.

For remove\_image\_regions, the value of image\_ids invisibly, if this argument was provided; NULL otherwise.

For identify\_regions, a list with the following components: projectId, the ID of the project; imageId, the ID of the image; and proposals, a data frame containing the coordinates of each identified region along with a confidence score.

#### See Also

[add\\_images](#page-1-1), [add\\_tags](#page-7-1)

[add\\_image\\_tags](#page-6-1) for classification projects

#### Examples

```
## Not run:
img_ids <- add_images(myproj, c("catanddog.jpg", "cat.jpg", "dog.jpg"))
regions <- list(
   data.frame(
       tag=c("cat", "dog"),
       left=c(0.1, 0.5),
        top=c(0.25, 0.28),
        width=c(0.24, 0.21),
       height=c(0.7, 0.6)
   ),
   data.frame(
        tag="cat", left=0.5, top=0.35, width=0.25, height=0.62
    ),
   data.frame(
        tag="dog", left=0.07, top=0.12, width=0.79, height=0.5
   )
)
add_image_regions(myproj, img_ids, regions)
```

```
remove_image_regions(myproj, img_ids[3])
add_image_regions(myproj, img_ids[3],
   list(data.frame(
       tag="dog", left=0.5, top=0.12, width=0.4, height=0.7
   ))
)
## End(Not run)
```
<span id="page-6-1"></span>add\_image\_tags *Tag and untag images uploaded to a project*

# <span id="page-6-2"></span>Description

Tag and untag images uploaded to a project

#### Usage

```
add_image_tags(project, image_ids, tags)
## S3 method for class 'classification_project'
add_image_tags(project, image_ids = list_images(project, "untagged"), tags)
remove_image_tags(project, image_ids = list_images(project, "tagged", as =
  "ids"), tags = list_tags(project, as = "ids"))
```
#### Arguments

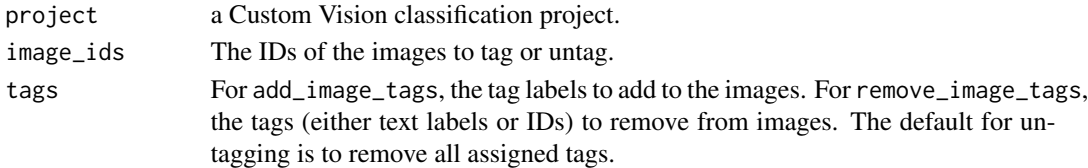

#### Details

add\_image\_tags is for tagging images that were uploaded previously, while remove\_image\_tags untags them. Adding tags does not remove previously assigned ones. Similarly, removing one tag from an image leaves any other tags intact.

Tags can be specified in the following ways:

- For a regular classification project (one tag per image), as a vector of strings. The tags will be applied to the images in order. If the length of the vector is 1, it will be recycled to the length of image\_ids.
- For a multilabel classification project (multiple tags per image), as a *list* of vectors of strings. Each vector in the list contains the tags to be assigned to the corresponding image. If the length of the list is 1, it will be recycled to the length of image\_ids.

If the length of the vector is 1, it will be recycled to the length of image\_ids.

<span id="page-7-0"></span>8 add\_tags and the control of the control of the control of the control of the control of the control of the control of the control of the control of the control of the control of the control of the control of the control

# Value

The vector of IDs for the images affected, invisibly.

#### See Also

[add\\_images](#page-1-1), [add\\_tags](#page-7-1)

[add\\_image\\_regions](#page-4-1) for object detection projects

#### Examples

## Not run:

```
imgs <- dir("path/to/images", full.names=TRUE)
img_ids <- add_images(myproj, imgs)
add_image_tags(myproj, "mytag")
remove_image_tags(myproj, img_ids[1])
add_image_tags(myproj, img_ids[1], "myothertag")
```
## End(Not run)

<span id="page-7-1"></span>add\_tags *Add, retrieve and remove tags for a project*

#### <span id="page-7-2"></span>Description

Add, retrieve and remove tags for a project

#### Usage

```
add_tags(project, tags)
add_negative_tag(project, negative_name = "_negative_")
list_tags(project, as = c("names", "ids", "dataframe", "list"),
  iteration = NULL)
get_tag(project, name = NULL, id = NULL, iteration = NULL)
remove_tags(project, tags, confirm = TRUE)
```
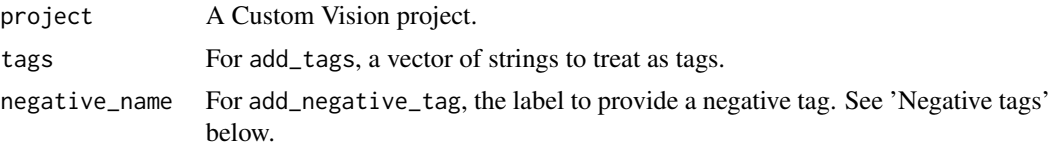

#### <span id="page-8-0"></span>add\_tags 9

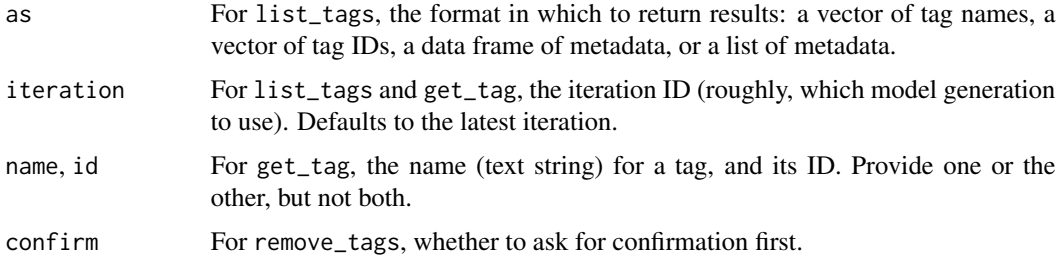

# Details

*Tags* are the labels attached to images for use in classification projects. An image can have one or multiple tags associated with it; however, the latter only makes sense if the project is setup for multi-label classification.

Tags form part of the metadata for a Custom Vision project, and have to be explicitly defined prior to use. Each tag has a corresponding ID which is used to manage it. In general, you can let AzureVision handle the details of managing tags and tag IDs.

# Value

add\_tags and add\_negative\_tag return a data frame containing the names and IDs of the tags added.

# Negative tags

A *negative tag* is a special tag that represents the absence of any other tag. For example, if a project is classifying images into cats and dogs, an image that doesn't contain either a cat or dog should be given a negative tag. This can be distinguished from an *untagged* image, where there is no information at all on what it contains.

You can add a negative tag to a project with the add\_negative\_tag method. Once defined, a negative tag is treated like any other tag. A project can only have one negative tag defined.

#### See Also

[add\\_image\\_tags](#page-6-1), [remove\\_image\\_tags](#page-6-2)

# Examples

## Not run:

```
add_tags(myproj, "newtag")
add_negative_tag(myproj)
remove_tags(myproj, "_negative_")
add_negative_tag(myproj, "nothing")
```
## End(Not run)

<span id="page-9-0"></span>

# Description

Interface to Azure Computer Vision API

# Usage

```
analyze(endpoint, image, domain = NULL, feature_types = NULL,
  language = "en", ...describe(endpoint, image, language = "en", ...)
detect_objects(endpoint, image, ...)
area_of_interest(endpoint, image, ...)
tag(endpoint, image, language = "en", ...)
categorize(endpoint, image, ...)
read_text(endpoint, image, detect_orientation = TRUE, language = "en", ...)
list_computervision_domains(endpoint, ...)
make_thumbnail(endpoint, image, outfile, width = 50, height = 50,
  smart_crop = TRUE, ...
```
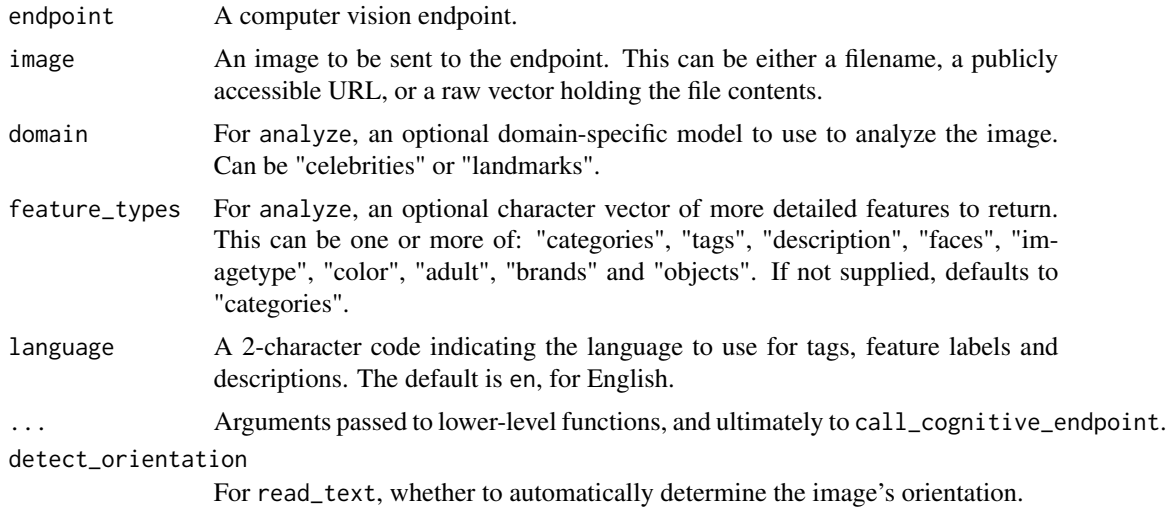

#### <span id="page-10-0"></span>analyze the contract of the contract of the contract of the contract of the contract of the contract of the contract of the contract of the contract of the contract of the contract of the contract of the contract of the co

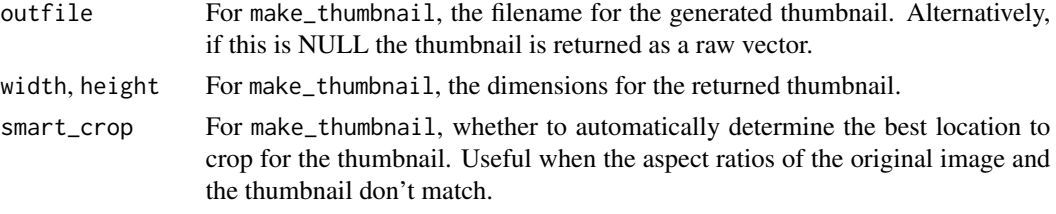

# Details

analyze extracts visual features from the image. To obtain more detailed features, specify the domain and/or feature\_types arguments as appropriate.

describe attempts to provide a text description of the image.

detect\_objects detects objects in the image.

area\_of\_interest attempts to find the "interesting" part of an image, meaning the most likely location of the image's subject.

tag returns a set of words that are relevant to the content of the image. Not to be confused with the [add\\_tags](#page-7-1) or [add\\_image\\_tags](#page-6-1) functions that are part of the Custom Vision API.

categorize attempts to place the image into a list of predefined categories.

read\_text performs optical character recognition (OCR) on the image.

list\_domains returns the predefined domain-specific models that can be queried by analyze for deeper analysis. Not to be confused with the domains available for training models with the Custom Vision API.

make\_thumbnail generates a thumbnail of the image, with the specified dimensions.

#### Value

analyze returns a list containing the results of the analysis. The components will vary depending on the domain and feature types requested.

describe returns a list with two components: tags, a vector of text labels; and captions, a data frame of descriptive sentences.

detect\_objects returns a dataframe giving the locations and types of the detected objects.

area\_of\_interest returns a length-4 numeric vector, containing the top-left coordinates of the area of interest and its width and height.

tag and categorize return a data frame of tag and category information, respectively.

read\_text returns the extracted text as a list with one component per region that contains text. Each component is a vector of character strings.

list\_computervision\_domains returns a character vector of domain names.

make\_thumbnail returns a raw vector holding the contents of the thumbnail, if the outfile argument is NULL. Otherwise, the thumbnail is saved into outfile.

# See Also

[computervision\\_endpoint](#page-13-1), [AzureCognitive::call\\_cognitive\\_endpoint](#page-0-0) [Computer Vision documentation](https://docs.microsoft.com/en-us/azure/cognitive-services/Computer-vision/Home)

# Examples

```
## Not run:
vis <- computervision_endpoint(
   url="https://accountname.cognitiveservices.azure.com/",
    key="account_key"
\mathcal{L}list_domains(vis)
# analyze a local file
analyze(vis, "image.jpg")
# picture on the Internet
analyze(vis, "https://example.com/image.jpg")
# as a raw vector
analyze(vis, readBin("image.jpg", "raw", file.size("image.jpg")))
# analyze has optional extras
analyze(vis, "image.jpg", feature_types=c("faces", "objects"))
describe(vis, "image.jpg")
detect_objects(vis, "image.jpg")
area_of_interest(vis, "image.jpg")
tag(vis, "image.jpg") # more reliable than analyze(*, feature_types="tags")
categorize(vis, "image.jpg")
read_text(vis, "scanned_text.jpg")
```
## End(Not run)

browse\_images *View images uploaded to a Custom Vision project*

#### Description

View images uploaded to a Custom Vision project

#### Usage

```
browse_images(project, img_ids, which = c("resized", "original",
  "thumbnail"), max_images = 20, iteration = NULL)
```
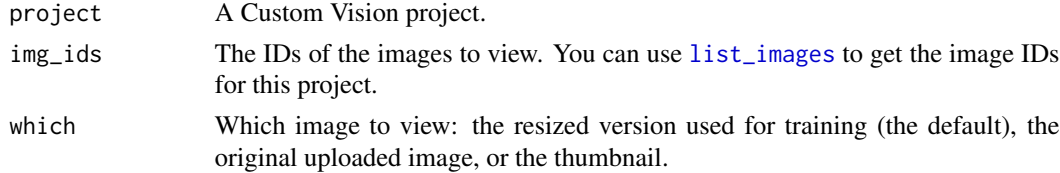

<span id="page-11-0"></span>

<span id="page-12-0"></span>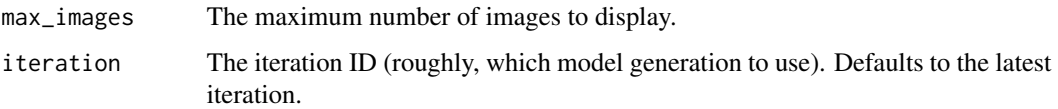

# Details

Images in a Custom Vision project are stored in Azure Storage. This function gets the URLs for the uploaded images and displays them in your browser.

# See Also

[list\\_images](#page-1-2)

<span id="page-12-2"></span>classification\_service

*Connect to a Custom Vision predictive service*

# <span id="page-12-1"></span>Description

Connect to a Custom Vision predictive service

#### Usage

classification\_service(endpoint, project, name)

```
object_detection_service(endpoint, project, name)
```
#### Arguments

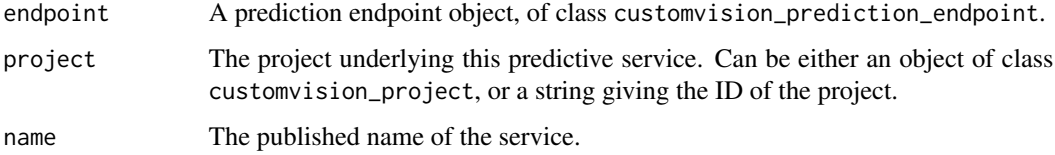

# Details

These functions are handles to a predictive service that was previously published from a trained model. They have predict methods defined for them.

# Value

An object of class classification\_service or object\_detection\_service, as appropriate. These are subclasses of customvision\_predictive\_service.

# See Also

[customvision\\_prediction\\_endpoint](#page-13-2), [customvision\\_project](#page-14-1) [predict.classification\\_service](#page-17-1), [predict.object\\_detection\\_service](#page-17-1), [do\\_prediction\\_op](#page-16-1) [train\\_model](#page-21-1), [publish\\_model](#page-18-1)

#### Examples

## Not run:

```
endp <- customvision_training_endpoint(url="endpoint_url", key="key")
myproj <- get_project(endp, "myproject")
```

```
# getting the ID from the project object -- in practice you would store the ID separately
pred_endp <- customvision_prediction_endpoint(url="endpoint_url", key="pred_key")
classification_service(pred_endp, myproj$project$id, "publishedname")
```
## End(Not run)

<span id="page-13-1"></span>computervision\_endpoint

*Endpoint objects for computer vision services*

### <span id="page-13-2"></span>Description

Endpoint objects for computer vision services

#### Usage

```
computervision_endpoint(url, key = NULL, aad_token = NULL, ...)
customvision_training_endpoint(url, key = NULL, ...)
```

```
customvision_prediction_endpoint(url, key = NULL, ...)
```
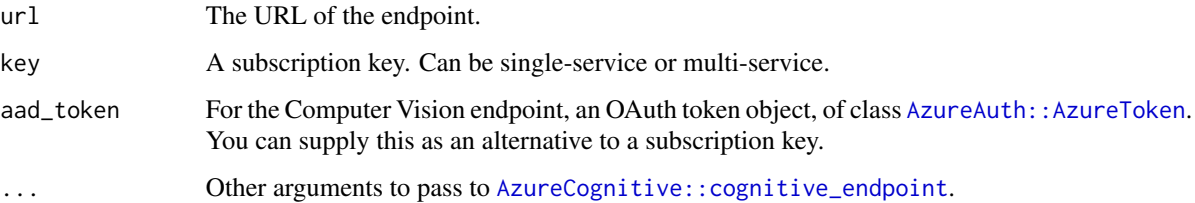

<span id="page-13-0"></span>

#### <span id="page-14-0"></span>Details

These are functions to create service-specific endpoint objects. Computer Vision supports authentication via either a subscription key or Azure Active Directory (AAD) token; Custom Vision only supports subscription key. Note that there are *two* kinds of Custom Vision endpoint, one for training and the other for prediction.

#### Value

An object inheriting from cognitive\_endpoint. The subclass indicates the type of service/endpoint: Computer Vision, Custom Vision training, or Custom Vision prediction.

#### See Also

[cognitive\\_endpoint](#page-0-0), [call\\_cognitive\\_endpoint](#page-0-0)

#### Examples

computervision\_endpoint("https://myaccount.cognitiveservices.azure.com", key="key")

customvision\_training\_endpoint("https://westus.api.cognitive.microsoft.com", key="key")

customvision\_prediction\_endpoint("https://westus.api.cognitive.microsoft.com", key="key")

create\_classification\_project

*Create, retrieve, update and delete Azure Custom Vision projects*

# <span id="page-14-1"></span>**Description**

Create, retrieve, update and delete Azure Custom Vision projects

#### Usage

```
create_classification_project(endpoint, name, domain = "general",
  export_target = c("none", "standard", "vaidk"), multiple_tags = FALSE,
  description = NULL)
create_object_detection_project(endpoint, name, domain = "general",
  export_target = c("none", "standard", "vaidk"), description = NULL)
list_projects(endpoint)
get_project(endpoint, name = NULL, id = NULL)
update_project(endpoint, name = NULL, id = NULL, domain = "general",
  export_target = c("none", "standard", "vaidk"), multiple_tags = FALSE,
```
description = NULL)

delete\_project(object, ...)

## Arguments

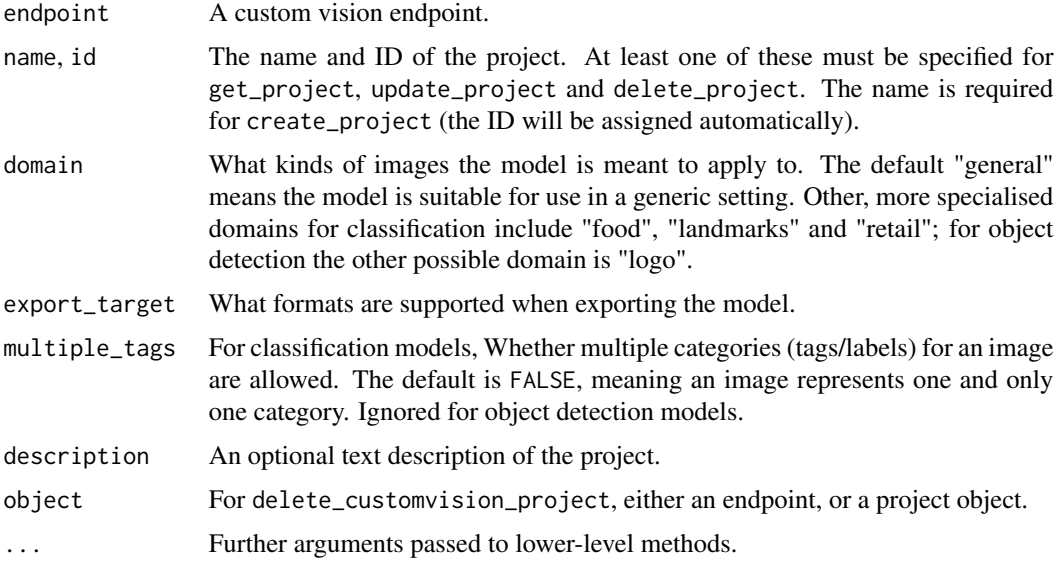

#### Details

A Custom Vision project contains the metadata for a model: its intended purpose (classification vs object detection), the domain, the set of training images, and so on. Once you have created a project, you upload images to it, and train models based on those images. A trained model can then be published as a predictive service, or exported for standalone use.

By default, a Custom Vision project does not support exporting the model; this allows it to be more complex, and thus potentially more accurate. Setting export\_target="standard" enables exporting to the following formats:

- ONNX 1.2
- CoreML, for iOS 11 devices
- TensorFlow
- TensorFlow Lite, for Android devices
- A Docker image for the Windows, Linux or Raspberry Pi 3 (ARM) platform

Setting export\_target="vaidk" allows exporting to Vision AI Development Kit format, in addition to the above.

#### Value

delete\_project returns NULL invisibly, on a successful deletion. The others return an object of class customvision\_project.

# <span id="page-16-0"></span>do\_training\_op 17

#### See Also

[customvision\\_training\\_endpoint](#page-13-2), [add\\_images](#page-1-1), [train\\_model](#page-21-1), [publish\\_model](#page-18-1), [predict.customvision\\_model](#page-17-2), [do\\_training\\_op](#page-16-2)

- [CustomVision.ai:](https://www.customvision.ai/) An interactive site for building Custom Vision models, provided by Microsoft
- [Training API reference](https://southcentralus.dev.cognitive.microsoft.com/docs/services/Custom_Vision_Training_3.0/operations/5c771cdcbf6a2b18a0c3b7fa)
- [Prediction API reference](https://southcentralus.dev.cognitive.microsoft.com/docs/services/Custom_Vision_Prediction_3.0/operations/5c82db60bf6a2b11a8247c15)

# Examples

## Not run:

```
endp <- customvision_training_endpoint(url="endpoint_url", key="key")
create_classification_project(endp, "myproject")
create_classification_project(endp, "mymultilabelproject", multiple_tags=TRUE)
create_object_detection_project(endp, "myobjdetproj")
```

```
create_classification_project(endp, "mystdproject", export_target="standard")
```

```
list_projects(endp)
```

```
get_project(endp, "myproject")
```
update\_project(endp, "myproject", export\_target="vaidk")

## End(Not run)

<span id="page-16-2"></span>do\_training\_op *Carry out a Custom Vision operation*

# <span id="page-16-1"></span>**Description**

Carry out a Custom Vision operation

#### Usage

```
do_training_op(project, ...)
## S3 method for class 'customvision_project'
do_training_op(project, op, ...)
do_prediction_op(service, ...)
## S3 method for class 'customvision_predictive_service'
do_prediction_op(service, op, ...)
```
#### <span id="page-17-0"></span>**Arguments**

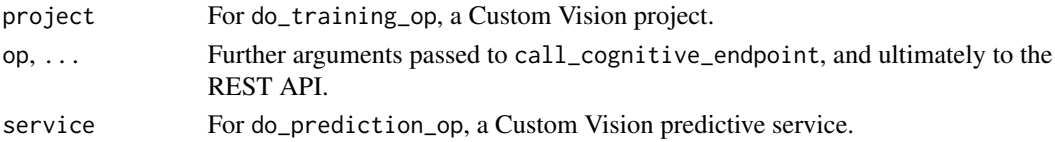

# Details

These functions provide low-level access to the Custom Vision REST API. do\_training\_op is for working with the training endpoint, and do\_prediction\_op with the prediction endpoint. You can use them if the other tools in this package don't provide what you need.

# See Also

```
customvision_training_endpoint, customvision_prediction_endpoint, customvision_project,
customvision_predictive_service, call_cognitive_endpoint
```
<span id="page-17-2"></span>predict.customvision\_model

*Get predictions from a Custom Vision model*

### <span id="page-17-1"></span>Description

Get predictions from a Custom Vision model

# Usage

```
## S3 method for class 'customvision_model'
predict(object, images, type = c("class", "prob", "list"), ...)
## S3 method for class 'classification_service'
predict(object, images, type = c("class",
  "prob", "list"), save_result = FALSE, ...)## S3 method for class 'object_detection_service'
predict(object, images, type = c("class",
  "prob", "list"), save_result = FALSE, ...)
```
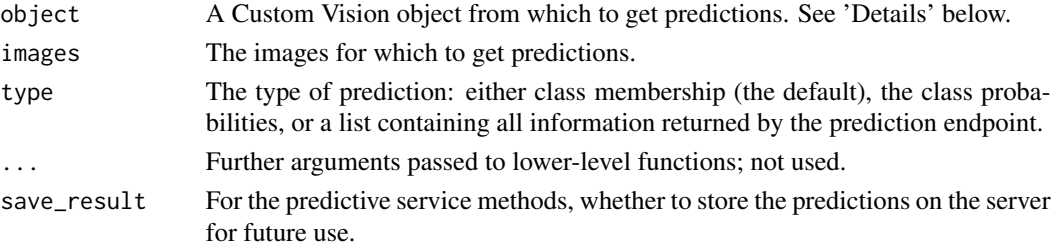

# <span id="page-18-0"></span>publish\_model 19

#### Details

AzureVision defines prediction methods for both Custom Vision model training objects (of class customvision\_model) and prediction services (classification\_service and object\_detection\_service). The method for model training objects calls the "quick test" endpoint, and is meant only for testing purposes.

The prediction endpoints accept a single image per request, so supplying multiple images to these functions will call the endpoints multiple times, in sequence. The images can be specified as:

- A vector of local filenames. All common image file formats are supported.
- A vector of publicly accessible URLs.
- A raw vector, or a list of raw vectors, holding the binary contents of the image files.

#### See Also

[train\\_model](#page-21-1), [publish\\_model](#page-18-1), [classification\\_service](#page-12-2), [object\\_detection\\_service](#page-12-1)

#### Examples

## Not run:

```
# predicting with the training endpoint
endp <- customvision_training_endpoint(url="endpoint_url", key="key")
myproj <- get_project(endp, "myproject")
mod <- get_model(myproj)
predict(mod, "testimage.jpg")
predict(mod, "https://mysite.example.com/testimage.jpg", type="prob")
imgraw <- readBin("testimage.jpg", "raw", file.size("testimage.jpg"))
predict(mod, imgraw, type="list")
# predicting with the prediction endpoint
# you'll need either the project object or the ID
proj_id <- myproj$project$id
pred_endp <- customvision_prediction_endpoint(url="endpoint_url", key="pred_key")
pred_svc <- classification_service(pred_endp, proj_id, "iteration1")
predict(pred_svc, "testimage.jpg")
```
## End(Not run)

<span id="page-18-1"></span>publish\_model *Publish, export and unpublish a Custom Vision model iteration*

#### Description

Publish, export and unpublish a Custom Vision model iteration

```
publish_model(model, name, prediction_resource)
unpublish_model(model, confirm = TRUE)
export_model(model, format, destfile = basename(httr::parse_url(dl_link)$path))
list_model_exports(model)
```
#### Arguments

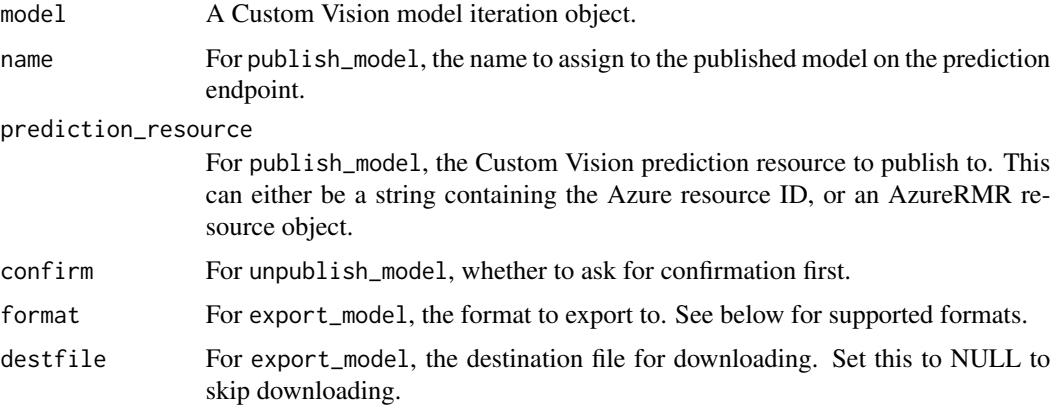

# Details

Publishing a model makes it available to clients as a predictive service. Exporting a model serialises it to a file of the given format in Azure storage, which can then be downloaded. Each iteration of the model can be published or exported separately.

The format argument to export\_model can be one of the following. Note that exporting a model requires that the project was created with support for it.

- "onnx": ONNX 1.2
- "coreml": CoreML, for iOS 11 devices
- "tensorflow": TensorFlow
- "tensorflow lite": TensorFlow Lite for Android devices
- "linux docker", "windows docker", "arm docker": A Docker image for the given platform (Raspberry Pi 3 in the case of ARM)
- "vaidk": Vision AI Development Kit

# Value

export\_model returns the URL of the exported file, invisibly if it was downloaded.

list\_model\_exports returns a data frame detailing the formats the current model has been exported to, along with their download URLs.

# <span id="page-20-0"></span>show\_model 21

# See Also

```
train_model, get_model, customvision_predictive_service, predict.classification_service,
predict.object_detection_service
```
# Examples

```
## Not run:
```

```
endp <- customvision_training_endpoint(url="endpoint_url", key="key")
myproj <- get_project(endp, "myproject")
mod <- get_model(myproj)
export_model(mod, "tensorflow", download=FALSE)
export_model(mod, "onnx", destfile="onnx.zip")
```

```
rg <- AzureRMR::get_azure_login("yourtenant")$
   get_subscription("sub_id")$
   get_resource_group("rgname")
```

```
pred_res <- rg$get_cognitive_service("mycustvis_prediction")
publish_model(mod, "mypublishedmod", pred_res)
```
unpublish\_model(mod)

```
## End(Not run)
```
# <span id="page-20-1"></span>show\_model *Display model iteration details*

#### <span id="page-20-2"></span>Description

Display model iteration details

# Usage

```
show_model(model)
```
show\_training\_performance(model, threshold = 0.5, overlap = NULL)

```
## S3 method for class 'customvision_model'
summary(object, ...)
```
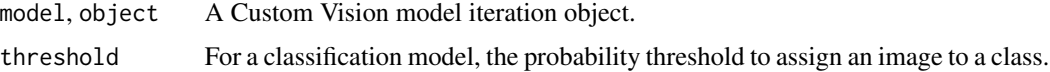

<span id="page-21-0"></span>22 train\_model

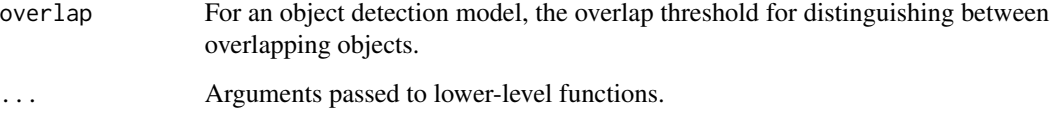

#### Details

show\_model displays the metadata for a model iteration: the name (assigned by default), model training status, publishing details, and so on. show\_training\_performance displays summary statistics for the model's performance on the training data. The summary method for Custom Vision model objects simply calls show\_training\_performance.

# Value

For show\_model, a list containing the metadata for the model iteration. For show\_training\_performance and summary.customvision\_model, a list of performance diagnostics.

#### See Also

[train\\_model](#page-21-1)

#### Examples

## Not run:

```
endp <- customvision_training_endpoint(url="endpoint_url", key="key")
myproj <- get_project(endp, "myproject")
mod <- get_model(myproj)
```
show\_model(mod)

show\_training\_performance(mod) summary(mod)

## End(Not run)

<span id="page-21-1"></span>train\_model *Create, retrieve, rename and delete a model iteration*

# <span id="page-21-2"></span>Description

Create, retrieve, rename and delete a model iteration

# train\_model 23

# Usage

```
train_model(project, training_method = c("quick", "advanced"),
 max_time = 1, force = FALSE, email = NULL, wait = (training-method =="quick"))
list_models(project, as = c("ids", "list"))
get_model(project, iteration = NULL)
rename_model(model, name, ...)
delete_model(object, ...)
## S3 method for class 'customvision_project'
delete_model(object, iteration = NULL, confirm = TRUE, ...)
## S3 method for class 'customvision_model'
delete_model(object, confirm = TRUE, ...)
```
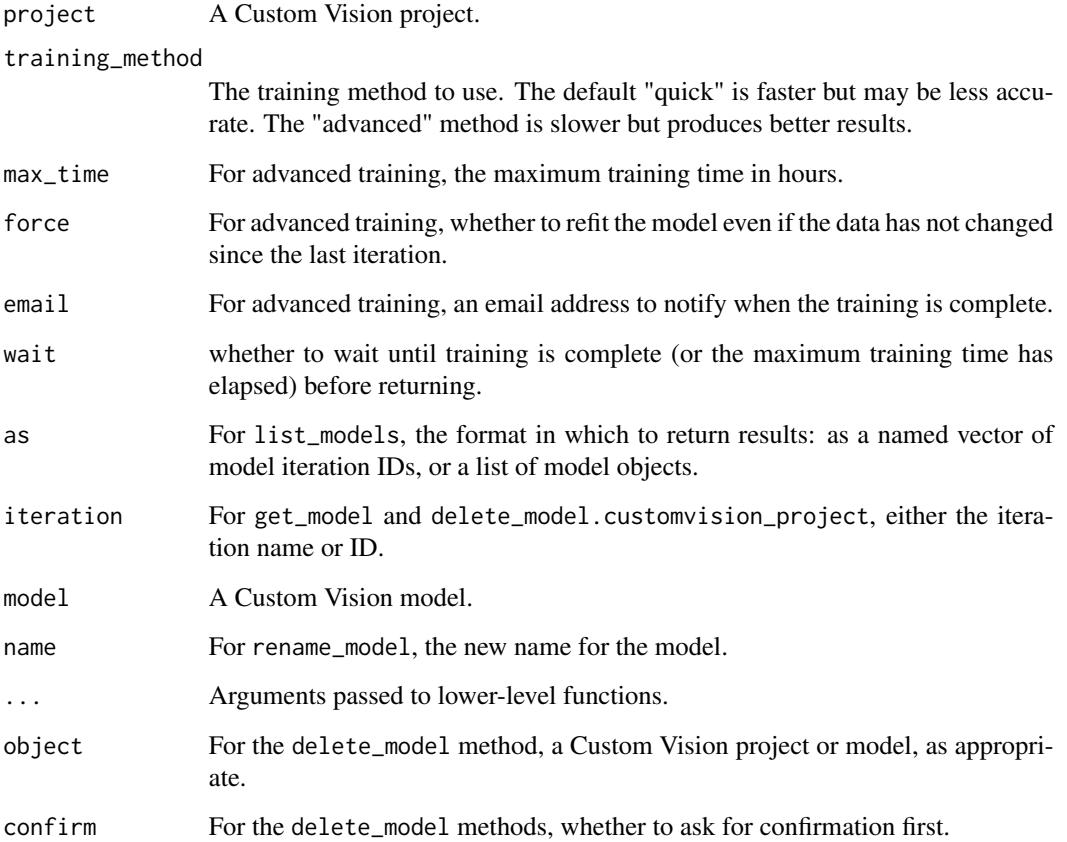

# <span id="page-23-0"></span>Details

Training a Custom Vision model results in a *model iteration*. Each iteration is based on the current set of images uploaded to the endpoint. Successive model iterations trained on different image sets do not overwrite previous ones.

You must have at least 5 images per tag for a classification project, and 15 images per tag for an object detection project, before you can train a model.

By default, AzureVision will use the latest model iteration for actions such as prediction, showing performance statistics, and so on. You can list the model iterations with list\_models, and retrieve a specific iteration by passing the iteration ID to get\_model.

# Value

For train\_model, get\_model and rename\_model, an object of class customvision\_model which is a handle to the iteration.

For list\_models, based on the as argument: as="ids" returns a named vector of model iteration IDs, while as="list" returns a list of model objects.

# See Also

[show\\_model](#page-20-1), [show\\_training\\_performance](#page-20-2), [publish\\_model](#page-18-1)

#### Examples

## Not run:

```
endp <- customvision_training_endpoint(url="endpoint_url", key="key")
myproj <- get_project(endp, "myproject")
```

```
train_model(myproj)
train_model(myproj, method="advanced", force=TRUE, email="me@example.com")
```

```
list_models(myproj)
```

```
mod <- get_model(myproj)
rename(mod, "mymodel")
mod <- get_model(myproj, "mymodel")
```
delete\_model(mod)

## End(Not run)

# <span id="page-24-0"></span>**Index**

```
add_image_regions, 3, 4, 5, 8
add_image_tags, 3, 4, 6, 7, 9, 11
add_images, 2, 6, 8, 17
add_negative_tag (add_tags), 8
add_tags, 4, 6, 8, 8, 11
analyze, 10
area_of_interest (analyze), 10
AzureAuth::AzureToken, 14
AzureCognitive::call_cognitive_endpoint,
        11
AzureCognitive::cognitive_endpoint, 14
browse_images, 12
call_cognitive_endpoint, 15, 18
categorize (analyze), 10
classification_service, 13, 19
cognitive_endpoint, 15
computervision (analyze), 10
computervision_endpoint, 11, 14
create_classification_project, 15
create_object_detection_project
        (create_classification_project),
        15
customvision_image_tags
        (add_image_tags), 7
customvision_images (add_images), 2
customvision_prediction_endpoint, 14,
        18
customvision_prediction_endpoint
        (computervision_endpoint), 14
customvision_predictive_service, 18, 21
customvision_predictive_service
        (classification_service), 13
customvision_project, 4, 14, 18
customvision_project
        (create_classification_project),
        15
customvision_regions
        (add_image_regions), 5
```
customvision\_tags *(*add\_tags*)*, [8](#page-7-0) customvision\_training\_endpoint, *[17,](#page-16-0) [18](#page-17-0)* customvision\_training\_endpoint *(*computervision\_endpoint*)*, [14](#page-13-0) delete\_model *(*train\_model*)*, [22](#page-21-0) delete\_project *(*create\_classification\_project*)*, [15](#page-14-0) describe *(*analyze*)*, [10](#page-9-0) detect\_objects *(*analyze*)*, [10](#page-9-0) do\_prediction\_op, *[14](#page-13-0)* do\_prediction\_op *(*do\_training\_op*)*, [17](#page-16-0) do\_training\_op, *[17](#page-16-0)*, [17](#page-16-0) export\_model *(*publish\_model*)*, [19](#page-18-0) get\_model, *[21](#page-20-0)* get\_model *(*train\_model*)*, [22](#page-21-0) get\_project *(*create\_classification\_project*)*, [15](#page-14-0) get\_tag *(*add\_tags*)*, [8](#page-7-0) identify\_regions *(*add\_image\_regions*)*, [5](#page-4-0) list\_computervision\_domains *(*analyze*)*, [10](#page-9-0) list\_images, *[12,](#page-11-0) [13](#page-12-0)* list\_images *(*add\_images*)*, [2](#page-1-0) list\_model\_exports *(*publish\_model*)*, [19](#page-18-0) list\_models *(*train\_model*)*, [22](#page-21-0) list\_projects *(*create\_classification\_project*)*, [15](#page-14-0) list\_tags, *[4](#page-3-0)* list\_tags *(*add\_tags*)*, [8](#page-7-0) make\_thumbnail *(*analyze*)*, [10](#page-9-0) object\_detection\_service, *[19](#page-18-0)*

```
object_detection_service (classification_service
)
, 13
predict
(predict.customvision_model
)
, 18
predict.classification_service
, 14
, 21
predict.customvision_model
, 17
, 18
predict.object_detection_service
, 14
,
         21
publish_model
, 14
, 17
, 19
, 19
, 24
read_text
(analyze
)
, 10
remove_image_regions (add_image_regions
)
,
5
remove_image_tags
,
9
remove_image_tags
(add_image_tags
)
,
7
remove_images
(add_images
)
,
2
remove_tags
,
4
remove_tags
(add_tags
)
,
8
rename_model
(train_model
)
, 22
show_model
, 21
, 24
show_training_performance
, 24
show_training_performance
(show_model
)
,
         21
summary.customvision_model (show_model), 21
```

```
tag
(analyze
)
, 10
train_model
, 14
, 17
, 19
, 21
, 22
, 22
```

```
unpublish_model
(publish_model
)
, 19
update_project (create_classification_project
)
,
        15
```